# Oxygen 88 Quick Setup

# Check the Contents of Your Oxygen 88 Package

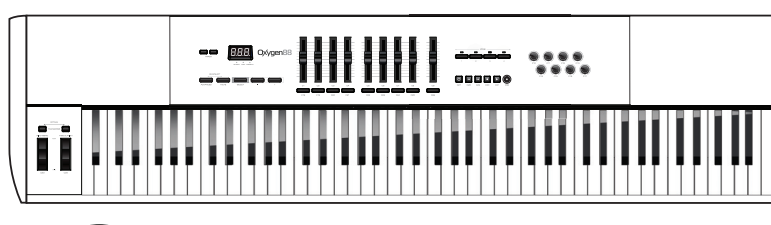

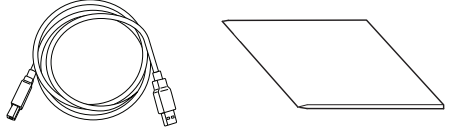

#### *Français* Guide d'installation rapide du système Oxygen 88

Vérifiez le contenu du coffret du système Oxygen 88. *Italiano*

#### Guida di installazione rapida di Oxygen 88

日本語 Oxygen 88 クイックセットアップガイド Oxygen 88 パッケージの内容を確認してください。

Verificare il contenuto della confezione di Oxygen 88.

#### *Deutsch* Schnellstartanleitung zu Oxygen 88

Prüfen Sie den Inhalt Ihres Oxygen 88-Pakets.

*Español*

Guía de configuración rápida del teclado Oxygen 88 Compruebe el contenido de la caja del teclado Oxygen 88.

# Set the Oxygen 88 On/Off Switch to the "On" Position **3**  $\bullet$  $\Box$

# Connect the USB Cable from Your Computer to the Oxygen 88

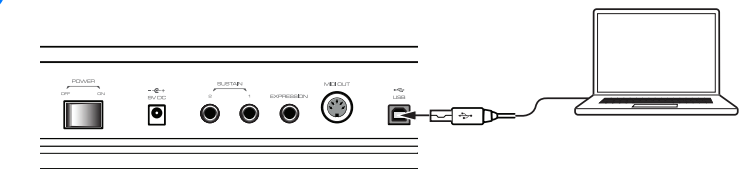

*Français*

Connectez le câble USB de l'ordinateur au système Oxygen 88

*Italiano*

Collegare il cavo USB al computer e alla tastiera di Oxygen 88 *Deutsch*

Verbinden Sie Ihren Computer über das USB-Kabel mit dem Oxygen 88.

*Español*

Conecte el cable USB del ordenador al teclado Oxygen 88

*日本語*<br>USB ケーブルでコンピュータと Oxygen 88 を接続する

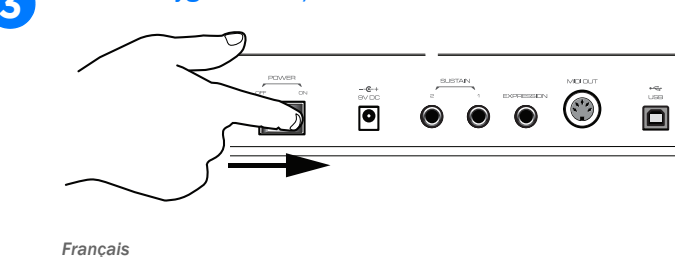

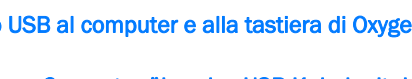

# Placez le bouton Marche/Arrêt du système Oxygen 88 sur la position Marche (On)

*Italiano*

Impostare il pulsante di accensione della tastiera Oxygen 88 su "On"

*Deutsch*

Schalten Sie den Ein-/Ausschalter des Oxygen 88 auf "Ein".

#### *Español*

Coloque el interruptor de encendido del teclado Oxygen 88 en la posición "On"

### 日本語

Oxygen 88 の電源 On/Off スイッチを [On] の位置に設定する

It is recommend that Windows users download and install the latest Oxygen 88 drivers found on the M-Audio website if you plan on doing any of the following:

- Using the keyboard to control more than one application at the same time
- Simultaneously using other class-compliant USB audio devices
- Using long System Exclusive (SysEx) commands

#### *Français*

### Accès aux fonctionnalités optionnelles du clavier

- Oxygen を同時に 2 つ以上の DAW で使用する
- · オーディオ機能を搭載するクラスコンプライアント対応の USB 機器を同時に使 用する
- · 長い SysEx (システムエクスクルーシブ) メッセージを使用する

Il est recommandé aux utilisateurs Windows de télécharger et d'installer les pilotes Oxygen 88 les plus récents à partir du site Web de M-Audio si vous prévoyez d'effectuer les actions suivantes :

- Utiliser le clavier pour contrôler plusieurs applications en même temps
- Utiliser d'autres périphériques audio USB compatibles simultanément
- Utiliser des commandes System Exclusive (SysEx)

#### *Italiano*

### Accesso alle funzionalità opzionali della tastiera

Si consiglia agli utenti Windows di scaricare e installare i driver di Oxygen 88 più recenti disponibili nel sito Web di M-Audio per eseguire le seguenti operazioni:

- Utilizzare la tastiera per controllare più di unapplicazioneallavolta
- Utilizzare contemporaneamente altri dispositivi audio USB compatibili
- Utilizzare comandi SysEx lunghi

#### *Deutsch*

### Zugriff auf optionale Keyboard-Funktionen

Als Windows-Benutzer sollten Sie die neuesten Oxygen-88-Treiber von der M-Audio-Website herunterladen und installieren, wenn Sie Folgendes vorhaben:

- Verwendung des Keyboards zur gleichzeitigen Steuerung mehrerer Anwendungen
- Gleichzeitiges Verwenden anderer klassenkonformer USB-Audiogeräte
- Verwenden langer SysEx-Befehle (System Exclusive)

#### *Español*

DirectLink 機能のインストールと設定が完了すると、DirectLink 機能により Axiom のフェーダー、ボタン、ノブ、トランスポート・コントロールは DirectLink をサポートする Pro Tools と他の DAW のさまざまなメニューに自動的にマッピン グ されます。

DirectLink のインストーラおよびマニュアルは www.m-audio.com/directlink からダウ ン ロード し ていただけます。

Acceso a funciones del teclado opcionales Se recomienda a los usuarios de Windows que descarguen e instalen los controladores más recientes para el teclado Oxygen 88 desde la página web de M-Audio si piensan realizar alguno de estos procedimientos:

- Usar el teclado para controlar más de una aplicación al mismo tiempo
- 
- Usar comandos exclusivos del sistema (SysEx) largos

# *日本語*<br>オプションのキーボード機能にアクセスする

Windows ユーザーが次のうちいずれかを実行する場合、M-Audio ウェブサイトか ら最新の Oxygen 88 ドライバーをダウンロードしてインストールすることを推奨 します。

• Utilizar otros dispositivos de audio compatibles con conexión USB

Once installed and configured, DirectLink automatically maps Axiom faders, buttons, knobs, and Transport Controls to numerous functions in qualified versions of Pro Tools and other Digital Audio Workstations (DAWs).

The DirectLink Installers and documentation can be downloaded at www.m-audio.com/directlink

### *Français*

Utilisation des fonctions optionnelles DirectLink Une fois installé et configuré, DirectLink assigne automatiquement les faders, boutons et molettes Axiom, ainsi que les commandes de transport vers les différentes fonctions dans les versions qualifiées de Pro Tools et les autres stations de travail audionumériques.

#### Accessing Optional Keyboard Features **4**

Vous pouvez télécharger les installateurs et la documentation relatifs à DirectLink sur www.m-audio.com/directlink

#### *Italiano* Utilizzo delle funzioni DirectLink opzionali

Dopo aver eseguito linstallazione e la configurazione di DirectLink, è possibile mappare in automatico fader, pulsanti, manopole e controlli di trasporto di Axioms un'umerose funzion in elle versioni supportate di ProTools edialtre DAW (Digital Audio Workstations).

È possibile scaricare i programmi di installazione e la documentazione di DirectLink all'indirizzo www.m-audio.com/directlink

#### *Deutsch* Verwenden optionaler DirectLink-Funktionen

Wenn DirectLink installiert und konfiguriert ist, erfolgt eine automatische Zuordnung der Axiom-Fader, Tasten, Regler und Transport-Bedienelemente zu zahlreichen Funktionen in geeigneten Versionen von Pro Tools und anderen digitalen Audio-Workstations (DAWs).

DirectLink-Installationsprogramme und Dokumenation finden Sie zum Herunterladen auf www.m-audio.com/directlink

#### *Español*

#### Uso de funciones DirectLink opcionales

Una vez instalado y configurado, DirectLink asigna automáticamente atenuadores, botones, controles giratorios y controles de transporte de Axiom a varias funciones de versiones aprobadas de Pro Tools y otras estaciones de trabajo de audio digital (DAW).

#### Using Optional DirectLink Functions **5**

La documentación y los instaladores DirectLink se pueden descargar desde www.m-audio.com/directlink

#### 日本語 オプションの DirectLink 機能を使用する

For additional information about Oxygen 88 keyboards, including details on the various controls and how to assign them, please refer to the Oxygen 88 User Guide.

#### *Français*

# Informations supplémentaires et assistance

Pour obtenir des informations supplémentaires sur les claviers M-Audio Oxygen 88, ainsi que sur les différentes commandes disponibles et sur leur assignation, reportez-vous au Guide de l'utilisateur du système Oxygen 88.

*Italiano*

#### Ulteriori informazioni e supporto tecnico

Per ulteriori informazioni sulle tastiere Oxygen 88, ad esempio dettagli sui controlli disponibili e sulle relative modalità di assegnazione, consultare il manuale dell'utente di Oxygen 88.

#### Getting Additional Information and Support **6**

#### *Deutsch*

### Weitere Informationen und Support

Weitere Informationen zu Oxygen 88-Keyboards, einschließlich Details zu verschiedenen Bedienelementen und ihrer Zuweisung, finden Sie im Oxygen 88- Benutzerhandbuch.

#### *Español*

# Información y asistencia adicional

Para más información sobre los teclados Oxygen 88, incluidos detalles sobre los diversos controles y cómo asignarlos, consulte la Guía del usuario del teclado Oxygen 88.

#### 日本語 その他の情報とサポート

Oxygen 88 の様々なコントローラーの詳細や割当て方法を含むその他の情報につい ては、Oxygen 88 ユーザーガイドを参照してください。

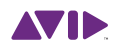

**M-AUDIO** 

**1**

**2**

#### *Français* Commandes et connecteurs *Italiano*

Controles y conectores 日本語 コントローラーとコネクター

1 English - Modulation Wheel Français - Molette de modulation Italiano - Controllo Modulation Deutsch - Modulationsregler<br>Español - Rueda de modulalc Rueda de modulalción 日本語 - モジュレーション・ホイール

Controlli e connettori *Deutsch* Bedienelemente und Anschlüsse *Español*

# 2

English - Track Buttons Français - Boutons Track Italiano - Pulsanti per tracce Deutsch - Track-Tasten Español - Botones de pista 日本語 - トラック・ボタン

English - Pitch Bend Wheel Français - Molette de pitch bend Italiano - Controllo Pitch Bend Deutsch - Tonhöhenrad Español - Rueda de variación de tono 日本語 - ピッチ・ベンド・ホイール

English - Function Buttons Français - Boutons de fonction Italiano - Pulsanti funzione Deutsch - Funktionstasten Español - Botones de función 日本語 メニュー・ボタン

# 3

English - Octave/Transpose Buttons Français - Boutons Octave/Transposition Italiano - Pulsanti Octave/Transpose Deutsch - Oktaven-/Transponiertasten Español - Botones de octava/transporte 日本語 - オクターブ / トランスポーズ · ボタン

#### Controls and Connectors **7**

# 4

English - Slider Buttons Français - Boutons curseurs Italiano - Pulsanti slider Deutsch - Regler-Tasten Español - Botones de controles deslizantes 日本語 - スライダー・ボタン

English - Zone Buttons Français - Boutons Zone Italiano - Pulsanti per zone Deutsch - Zone-Tasten Español - Botones de zona 日本語 - ゾーン・ボタン

# 5

English - Transport Buttons Français - Boutons de transport Italiano - Pulsanti di trasporto Deutsch - Transport-Tasten Español - Botones de transporte 日本語 - トランスポート・ボタン

English - LED Screen Français - Écran LED Italiano - Display LED Deutsch - LED-Anzeige Español - Pantalla LED 日本語 - LED ディスプレイ English - Knobs Français - Molettes Italiano - Manopole Deutsch - Drehregler Español - Controles giratorios 日本語 - ノブ

# 6

English - Velocity-sensitive Keyboard Français - Clavier sensible à la vélocité Italiano - Tastiera sensibile alla velocity Deutsch - Anschlagdynamisches Keyboard Español - Teclado sensible a la velocidad 日本語 - ベロシティ・センシティブ・キーボード

# 7

English - Power Socket Français - Connecteur d'alimentation Italiano - Presa alimentazione Deutsch - Netzanschluss Español - Toma de corriente 日本語 - 電源アダプター端子

English - Music Stand Inserts Français - Supports pour partition Italiano - Supporti per leggio Deutsch - Halterung für Notenständer Español - Inserciones para atril 日本語 - ミュージック・スタンド・イン サート

- English Sustain Pedal Inputs Français - Prise pour pédale de sustain Italiano - Ingressi per pedali sustain Deutsch - Haltepedal-Eingänge Español - Entradas de pedal de sostenido 日本語 - サスティーン・ペダル入力端子
- English Expression Pedal Input Français - Prise pour pédale d'expression Italiano - Ingresso per pedale expression Deutsch - Expression Pedal-Eingang Español - Entrada de pedal de expresión 日本語 - エクスプレッション・ペダル入力 端子
- 18 English - MIDI Out Port Français - Port de sortie MIDI Italiano - Porta di uscita MIDI Deutsch - MIDI Out-Anschluss Español - Puerto de salida MIDI<br>日本語 - MIDI 出力端子 MIDI 出力體子
- Français Port USB Italiano - Porta USB Deutsch - USB-Anschluss Español - Puerto USB 日本語 − USB 端∃

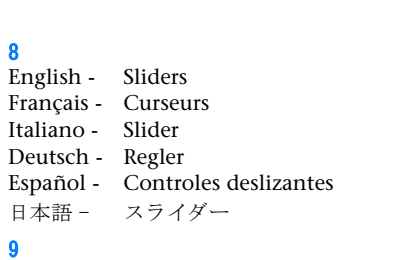

10

 $\frac{3}{2}$ <br> $\frac{1}{1}$ 

 $\Pi$ 

 $\sqrt{3}$ 

*Italiano* Collegamenti hardwar

*Deutsch* Hardwareverbindung

*Español* Conexiones de hardware 日本語 ハードウェア接続

# English - Sustain Pedal 1 Français - Pédale de sustain 1 Italiano - Pedale sustain 1 Deutsch - Haltepedal 1 Español - Pedal de sostenido 1 日本語 - サスティーン・ペダル 1

#### 11

English - Sustain Pedal 2 Français - Pédale de sustain 2 Italiano - Pedale sustain 2 Deutsch - Haltepedal 2 Español - Pedal de sostenido 2 日本語 - サスティーン・ペダル 2

### 12

### 13

14

### English - On/Off Switch

Français - Interrupteur Marche/Arrêt Italiano - Pulsante di accensione Deutsch - Ein-/Ausschalter Español - Interruptor de encendido/apagado 日本語 - 電源 On/Off スイッチ

15

16

17

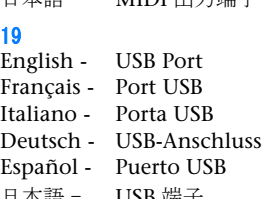

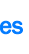

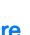

- 
- 
- 

**4 5 6 7**

 $\boxed{ }$   $\boxed{ }$   $\boxed{$ 

**8**

HHHHH | <del>----</del>

**9 10 11 12 13**

 $\bullet\bullet\bullet\bullet$ 

21

# 22

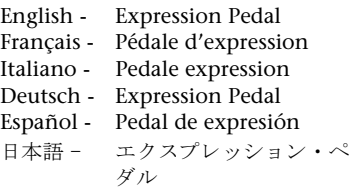

# 23

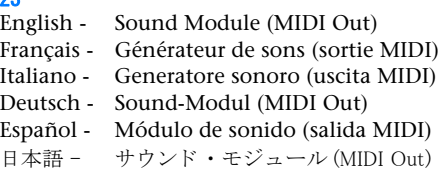

# $2<sub>4</sub>$

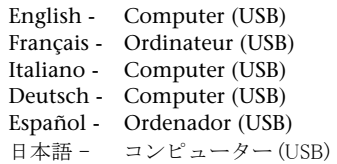

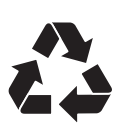

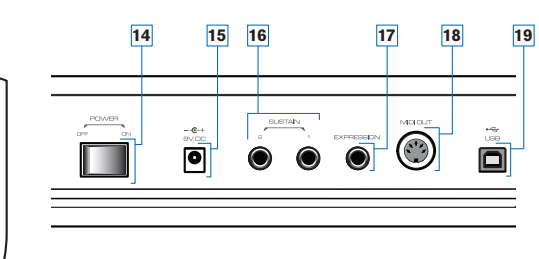

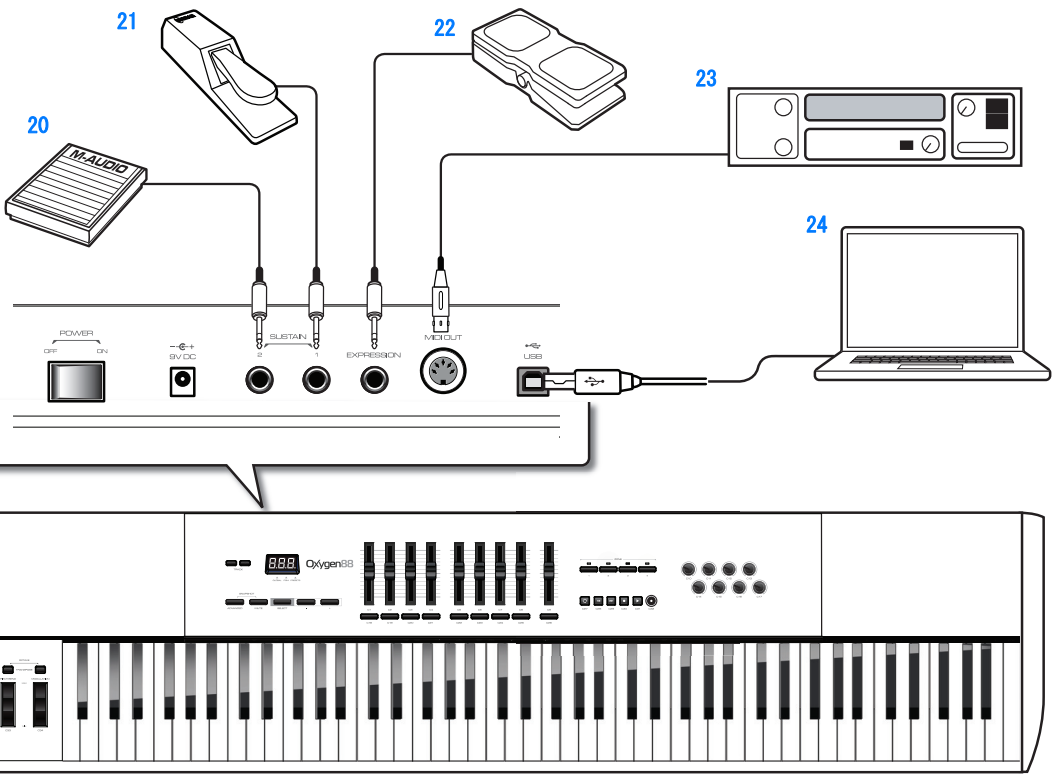

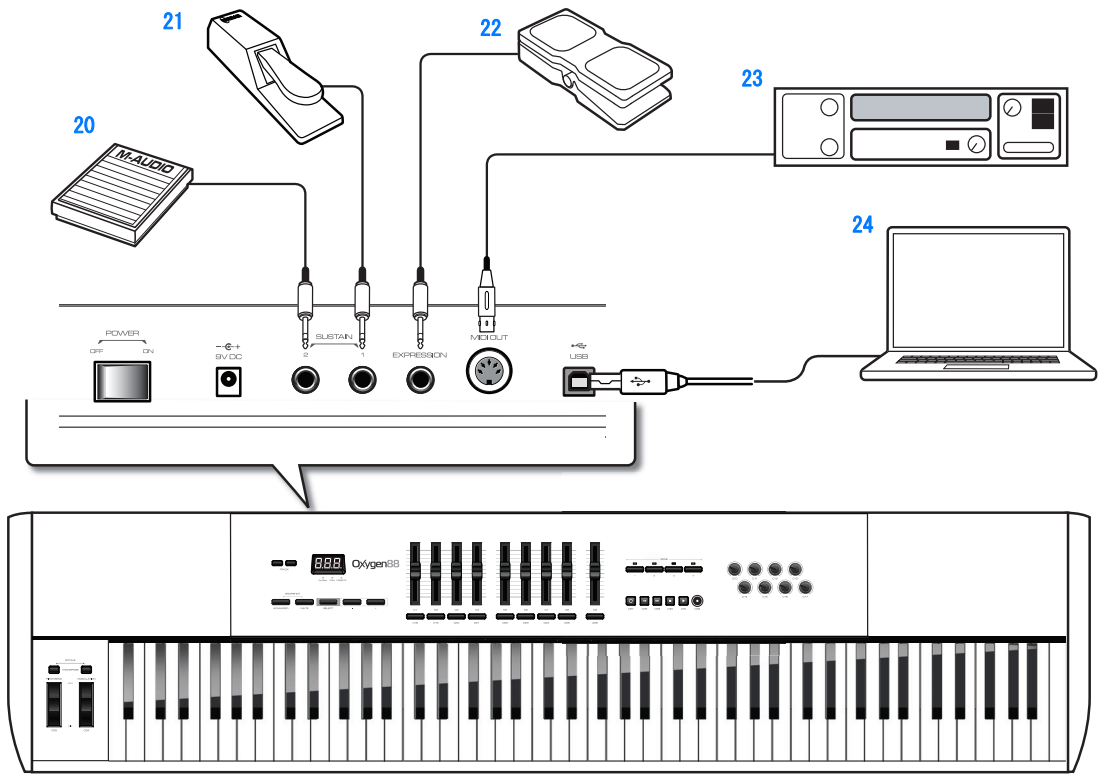

# **8** Hardware Connections 20 *Français* **Connexions matériel**

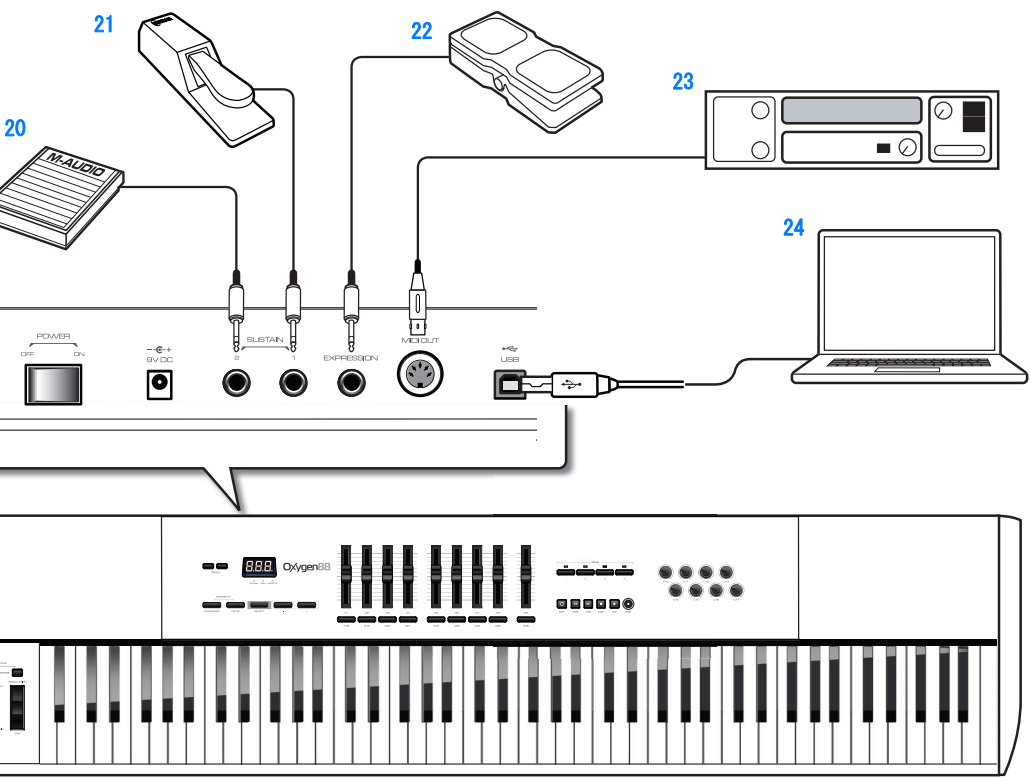